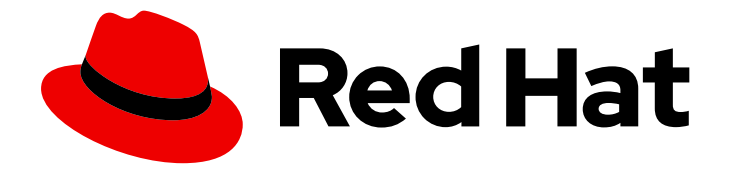

# Red Hat Advanced Cluster Security for Kubernetes 4.4

Central 故障排除

Central 故障排除

Last Updated: 2024-06-28

Central 故障排除

# 法律通告

Copyright © 2024 Red Hat, Inc.

The text of and illustrations in this document are licensed by Red Hat under a Creative Commons Attribution–Share Alike 3.0 Unported license ("CC-BY-SA"). An explanation of CC-BY-SA is available at

http://creativecommons.org/licenses/by-sa/3.0/

. In accordance with CC-BY-SA, if you distribute this document or an adaptation of it, you must provide the URL for the original version.

Red Hat, as the licensor of this document, waives the right to enforce, and agrees not to assert, Section 4d of CC-BY-SA to the fullest extent permitted by applicable law.

Red Hat, Red Hat Enterprise Linux, the Shadowman logo, the Red Hat logo, JBoss, OpenShift, Fedora, the Infinity logo, and RHCE are trademarks of Red Hat, Inc., registered in the United States and other countries.

Linux ® is the registered trademark of Linus Torvalds in the United States and other countries.

Java ® is a registered trademark of Oracle and/or its affiliates.

XFS ® is a trademark of Silicon Graphics International Corp. or its subsidiaries in the United States and/or other countries.

MySQL<sup>®</sup> is a registered trademark of MySQL AB in the United States, the European Union and other countries.

Node.js ® is an official trademark of Joyent. Red Hat is not formally related to or endorsed by the official Joyent Node.js open source or commercial project.

The OpenStack ® Word Mark and OpenStack logo are either registered trademarks/service marks or trademarks/service marks of the OpenStack Foundation, in the United States and other countries and are used with the OpenStack Foundation's permission. We are not affiliated with, endorsed or sponsored by the OpenStack Foundation, or the OpenStack community.

All other trademarks are the property of their respective owners.

# 摘要

使用本指南了解如何使用 roxctl CLI 备份和恢复 Central 数据库。

# 目录

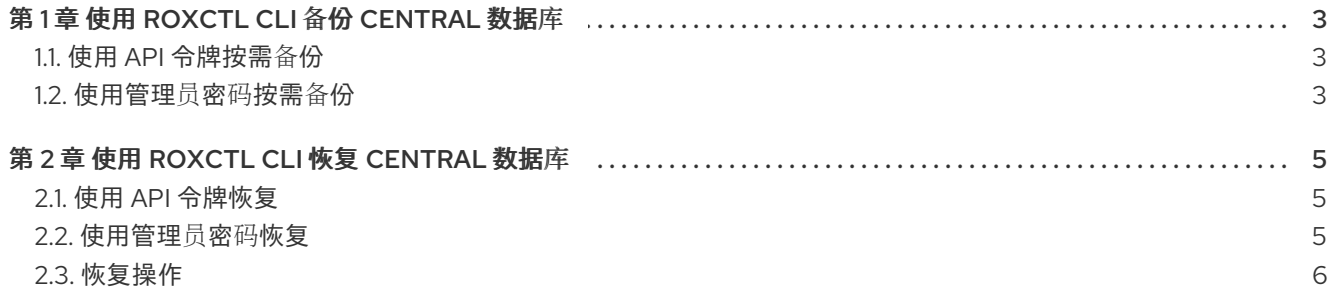

# 第 1 章 使用 ROXCTL CLI 备份 CENTRAL 数据库

<span id="page-6-0"></span>Central 存储以下信息:

- 集群中观察到的活动
- 从集成镜像 registry 或 Scanner 获取的信息
- Red Hat Advanced Cluster Security for Kubernetes (RHACS)配置

备份 Central 数据库对于确保数据完整性和系统可靠性至关重要。数据库的常规备份,其中包含必要的配 置、资源、事件和证书,可防止数据库故障、崩溃和意外数据丢失。

您可以使用 **backup** 命令,使用 **roxctl** CLI 来备份和恢复 Central 数据库。此命令需要 API 令牌或管理员 密码。

#### <span id="page-6-1"></span>1.1. 使用 API 令牌按需备份

您可以使用 API 令牌备份 RHACS 的整个数据库。

#### 先决条件

- 您有一个带有 **Admin** 角色的 API 令牌。
- 已安装了 **roxctl** CLI。

#### 流程

1. 运行以下命令, 设置 ROX API TOKEN 和 ROX ENDPOINT 环境变量:

\$ export ROX\_API\_TOKEN=<api\_token>

\$ export ROX\_ENDPOINT=<address>:<port\_number>

2. 运行以下命令,为 Central 启动备份:

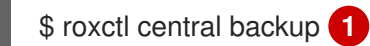

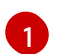

<span id="page-6-3"></span>您可以使用 **--output** 选项指定备份文件位置。

默认情况下,**roxctl** CLI 会将备份文件保存到运行命令的目录中。

#### 其他资源

● 系统[角色](https://access.redhat.com/documentation/zh-cn/red_hat_advanced_cluster_security_for_kubernetes/4.4/html-single/operating/#rbac-system-roles-3630_manage-role-based-access-control)

### <span id="page-6-2"></span>1.2. 使用管理员密码按需备份

您可以使用管理员密码备份 RHACS 的整个数据库。

#### 先决条件

- 您有管理员密码。
- 已安装了 **roxctl** CLI。

#### 流程

1. 运行以下命令设置 **ROX\_ENDPOINT** 环境变量:

\$ export ROX\_ENDPOINT=<address>:<port\_number>

2. 运行以下命令,为 Central 启动备份:

<span id="page-7-0"></span>\$ roxctl -p <admin\_password> central backup **1**

 $\overline{1}$  $\overline{1}$  $\overline{1}$ 对于 <admin password >, 请指定管理员密码。

默认情况下,**roxctl** CLI 会将备份文件保存到您运行该命令的目录中。您可以使用 **--output** 选项 指定备份文件位置。

# 第 2 章 使用 ROXCTL CLI 恢复 CENTRAL 数据库

<span id="page-8-0"></span>您可以使用 **restore** 命令使用 **roxctl** CLI 恢复 Red Hat Advanced Cluster Security for Kubernetes (RHACS)。此命令需要 API 令牌或管理员密码。

## <span id="page-8-1"></span>2.1. 使用 API 令牌恢复

您可以使用 API 令牌恢复 RHACS 的整个数据库。

#### 先决条件

- 您有一个 RHACS 备份文件。
- 您有一个带有管理员角色的 API 令牌。
- 已安装了 **roxctl** CLI。

#### 流程

1. 运行以下命令,设置 ROX\_API\_TOKEN 和 ROX\_ENDPOINT 环境变量:

\$ export ROX\_API\_TOKEN=<api\_token>

\$ export ROX\_ENDPOINT=<address>:<port\_number>

2. 运行以下命令来恢复 Central 数据库:

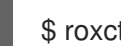

[1](#page-8-3)

<span id="page-8-3"></span>\$ roxctl central db restore <backup file> 1

对于 <backup file >, 请指定您要恢复的备份文件的名称。

#### <span id="page-8-2"></span>2.2. 使用管理员密码恢复

您可以使用管理员密码恢复 RHACS 的整个数据库。

#### 先决条件

- 您有一个 RHACS 备份文件。
- 您有管理员密码。
- 已安装了 **roxctl** CLI。

#### 流程

1. 运行以下命令设置 **ROX\_ENDPOINT** 环境变量:

\$ export ROX\_ENDPOINT=<address>:<port\_number>

2. 运行以下命令来恢复 Central 数据库:

<span id="page-9-2"></span><span id="page-9-1"></span> $$$  roxctl -p <admin\_password>  $\setminus$  1 central db restore <br/>backup\_file> 2

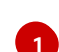

对于 <admin\_password >, 请指定管理员密码。

 $\mathcal{L}$ 对于 <backup file >, 请指定您要恢复的备份文件的名称。

## <span id="page-9-0"></span>2.3. 恢复操作

如果您的连接在恢复操作期间中断,或者您需要离线,您可以恢复恢复操作。

- 如果您无法访问运行恢复操作的机器,您可以使用 **roxctl central db restore status** 命令检查持 续恢复操作的状态。
- 如果连接中断,**roxctl** CLI 会在连接再次可用时自动尝试恢复任务。自动连接重试取决于 **timeout** 选项指定的持续时间。
- **使用 --timeout** 选项指定 roxctl CLI 停止尝试恢复恢复操作的时间(以秒为单位)。如果没有指 定选项,则默认超时为 10 分钟。
- 如果恢复操作卡住或者您要取消它,请使用 **roxctl central db restore cancel** 命令来取消正在运 行的恢复操作。
- 如果恢复操作卡住,您已取消了它,或者时间已过期,您可以通过再次运行原始命令来恢复之前 的恢复。

#### 重要

- 在中断期间,RHACS 会缓存持续恢复操作 24 小时。您可以通过再次执行原始恢 复命令来恢复此操作。
- **--timeout** 选项只控制客户端侧连接重试,且不会对 24 小时的服务器端恢复缓存 产生影响。
- 您无法在 Central pod 重启后恢复恢复。
- 如果恢复操作中断,您必须在 24 小时内重启它,并在重启 Central 前重启它,否 则 RHACS 会取消恢复操作。

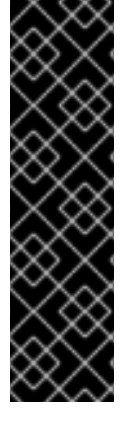